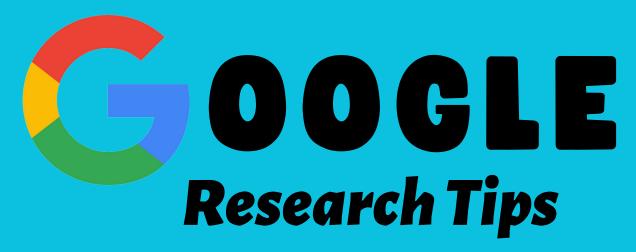

## USE QUOTATION MARKS TO BE PRECISE

Normally, Google will take a look at the set of words you type in, then try to find matches based on those words, not necessarily in the order you type them. To restrict your search to exact wording, surround the word or phrase in quotation marks.

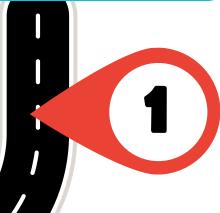

2

### **USE "OR" TO GET OPTIONS**

Type in the capital word "OR" between search terms to let Google know you want matches for either term. Example: Climate Change OR Global Warming

## **USE - (HYPHEN) TO REMOVE WORDS**

To narrow search results or remove a word, use the minus or hyphen symbol in front of the word you don't want included. Example: Bass -fish -fishing if you are looking up bass NOT in relation to the fish, but for music.

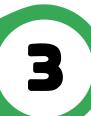

4

### **USE "SITE:" TO SEARCH ONE SITE**

By using the word "site:" (followed by a colon), then typing a website's address, you can limit your search to results from only that website or source. Another way to use this trick, but for broader results, is to restrict your search to a type of source, like academic institutions ("edu") or nonprofit organizations ("org"). Simply follow the "site:" with "org" or "edu," then your search terms.

USE "SITE:" AND A COUNTRY CODE
TO EXPLORE SOURCES FROM A
PARTICULAR PLACE.

Google generates
responses based on your
geographic location.
But, you might want
information from
other locations. You'll
need to find country
codes however.

Example: Site: DE Global Warming (DE is the contry code for Germany)

5

# **OTHER SEARCH TIPS:**

- Add @(social media site) to only get information from that site/platform.
- Use "intitle" to search for specific titles with the key words
- Use "related:" before a web address to get similar results
- Specific country results can be found from searching with country codes
- Use Google Advance Search for more options
- Google Scholar is great for academic, peer reviewed articles